## **现场补录指引**

请参加现场补录的训练家仔细阅读以下说明(配图仅用作示意说明,请以实际操作界面为准); 现场补录将通过"宝可梦卡牌会员"小程序进行。

1. 训练家需在会场半径 5km 内方可参与现场补录, 请提前确认 GPS 已开启、微信可以正确定位 训练家可参考以下内容进⾏开启定位的操作。

iPhone

## "设置"→"微信"→"位置"→"精确位置"打开开关

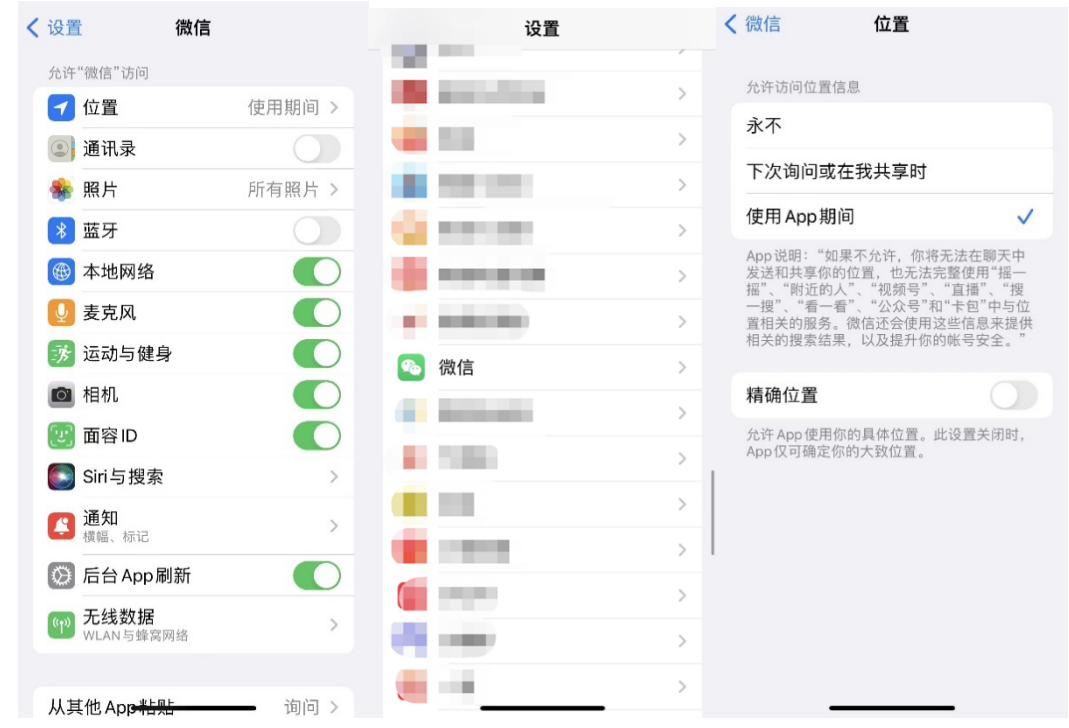

华为

"系统设置"→"应⽤和服务"→"权限管理"→"微信"→"位置信息权限"→"精确位置"打开开关

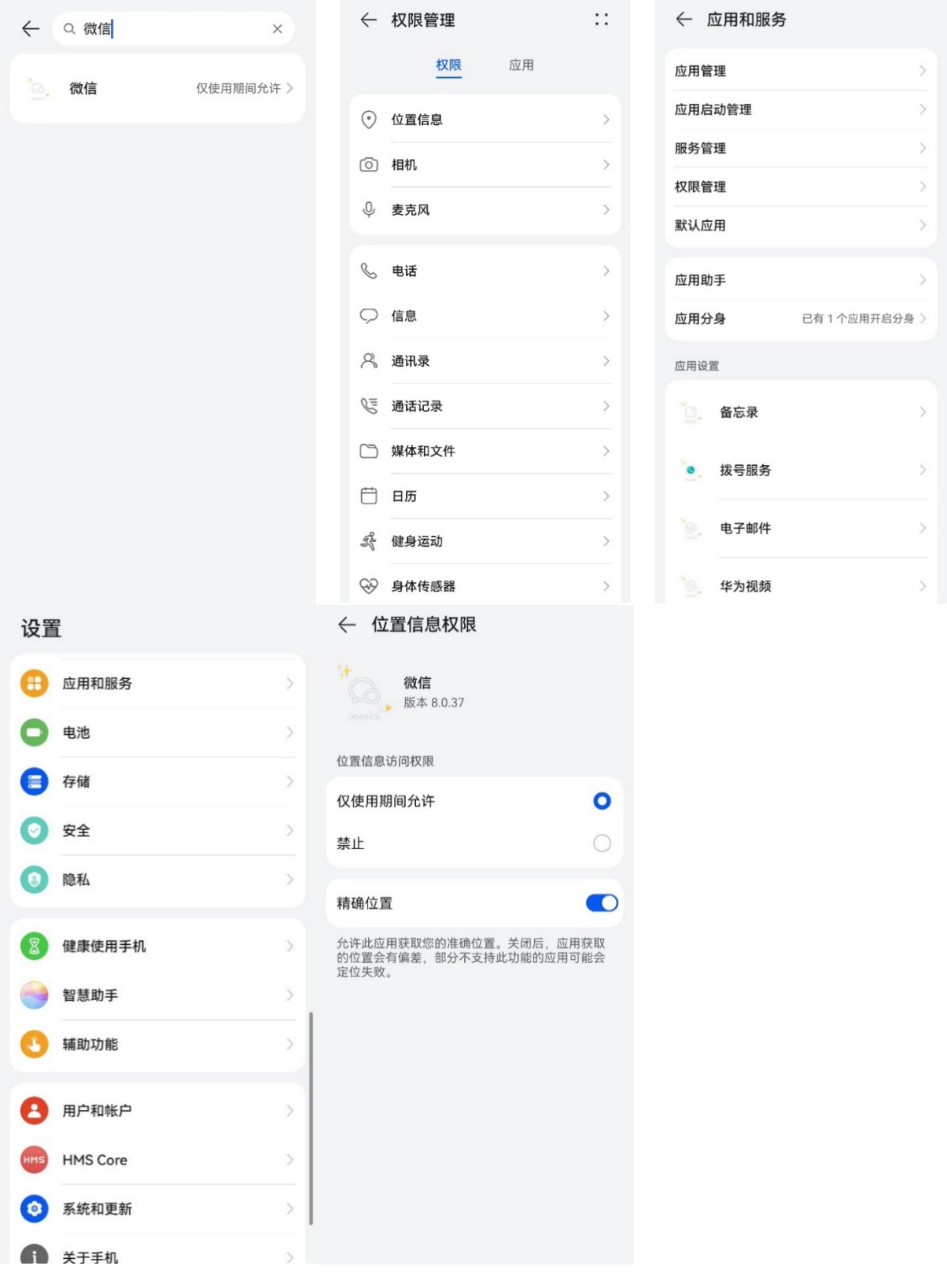

小米

"设置"→"应⽤设置"→"授权管理"→"定位"→"微信"→"仅在使⽤中允许"

Oppo "设置"→"应⽤管理"→"微信"→"位置信息"→"使⽤时允许"

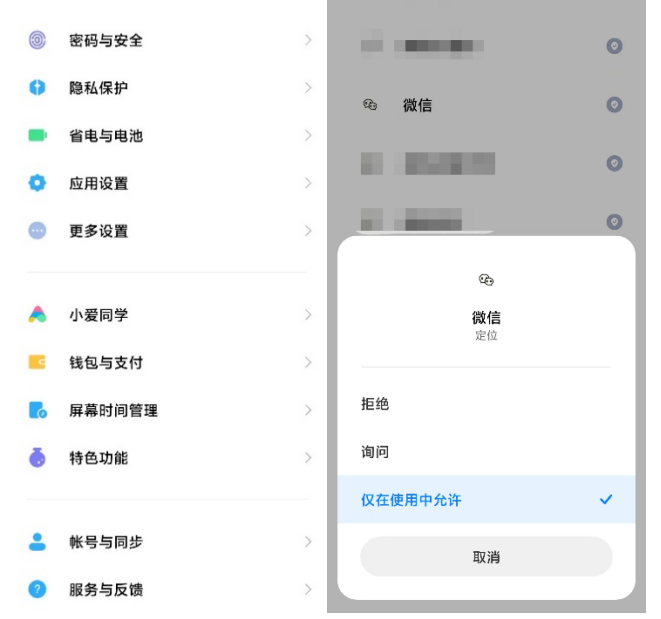

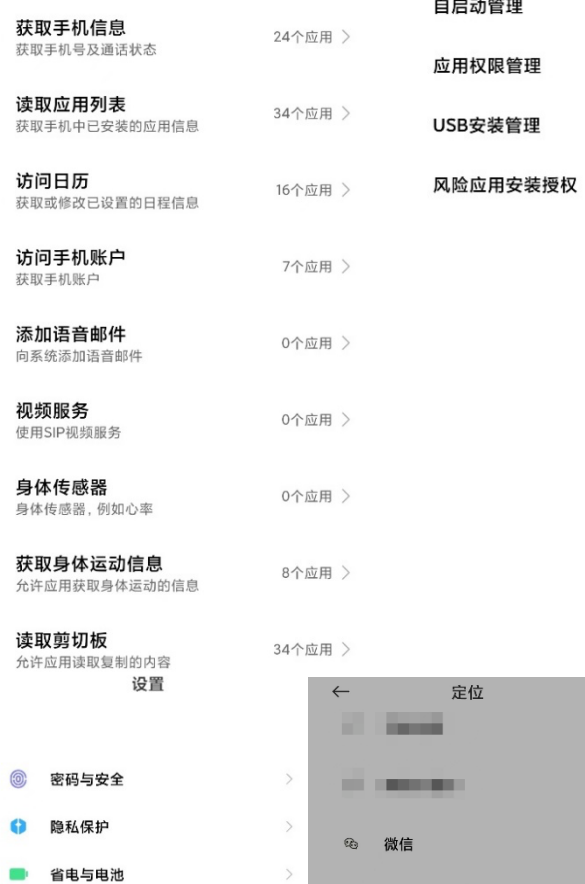

← 应用管理 权限管理

**定位**<br>通过网络或者卫星对您的设备定位

隐私相关

## $\leftarrow$

31个应用 >

授权管理

自启动管理

 $\leftarrow$ 

 $\,$ 

 $\,$ 

 $\,$ 

 $\,$ 

 $\pm$  $\overline{\phantom{a}}$ 

应用设置

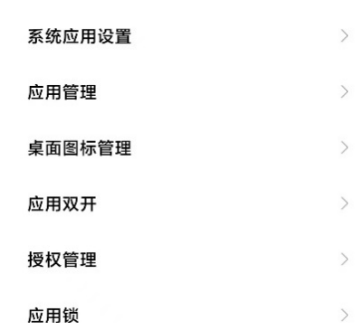

用时允许"

Vivo "设置"→"应用与权限"→"应用管理"→"应用程序信息"→"微信"→"权限"→"定位"→"仅在前台使用应

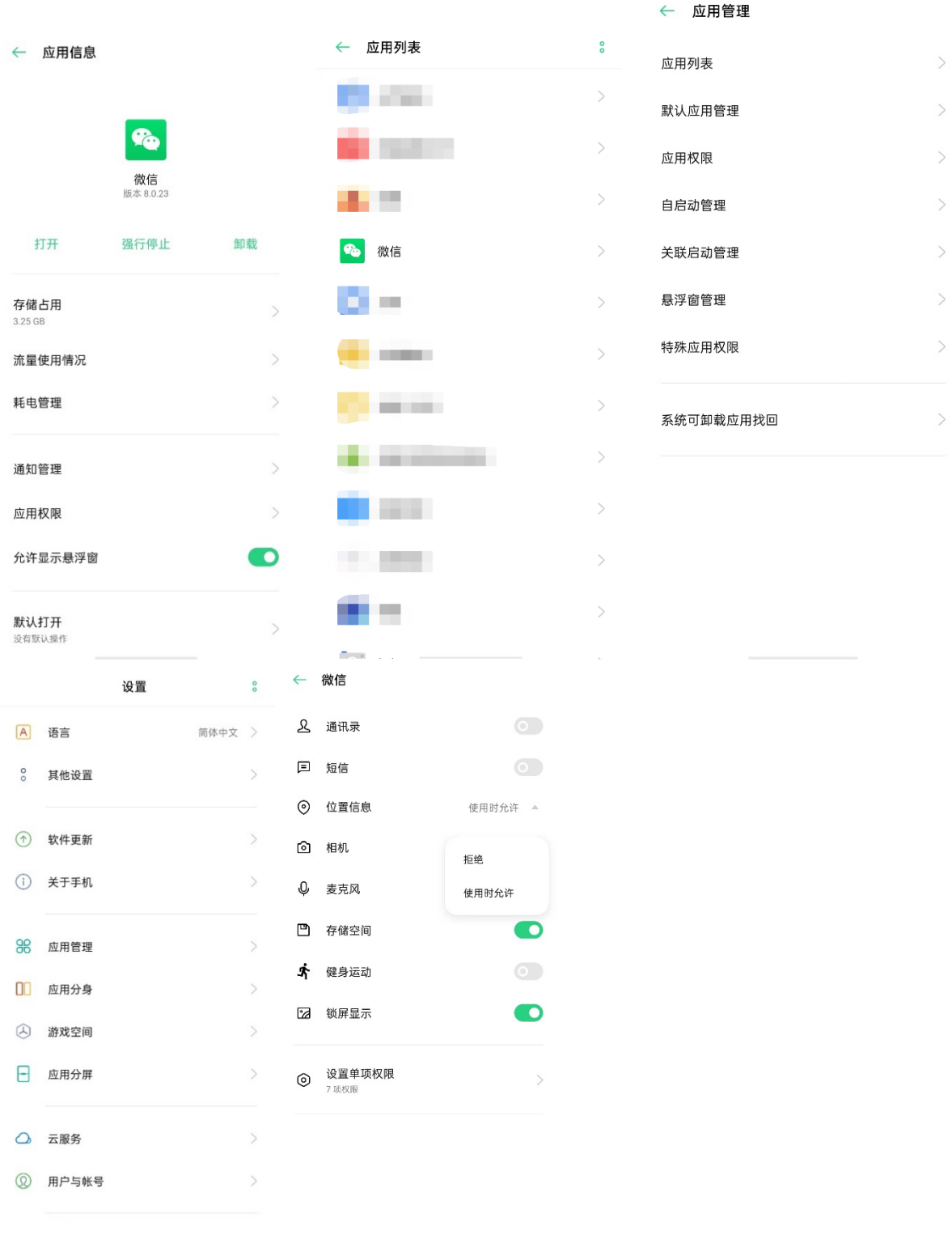

 $\rightarrow$ 

 $\rightarrow$ 

 $\rightarrow$ 

 $\,$ 

 $\,$ 

 $\,$ 

 $\bar{\omega}$  $\label{eq:3.1} \begin{split} \mathcal{L}_{\text{max}}(\mathbf{r}) & = \mathcal{L}_{\text{max}}(\mathbf{r}) + \mathcal{L}_{\text{max}}(\mathbf{r}) + \mathcal{L}_{\text{max}}(\mathbf{r}) + \mathcal{L}_{\text{max}}(\mathbf{r}) + \mathcal{L}_{\text{max}}(\mathbf{r}) + \mathcal{L}_{\text{max}}(\mathbf{r}) + \mathcal{L}_{\text{max}}(\mathbf{r}) + \mathcal{L}_{\text{max}}(\mathbf{r}) + \mathcal{L}_{\text{max}}(\mathbf{r}) + \mathcal{L}_{\text{max}}(\mathbf{r}) + \mathcal{L}_{\$ 

く 应用程序信息

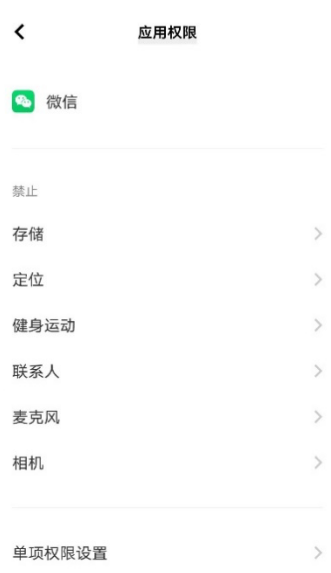

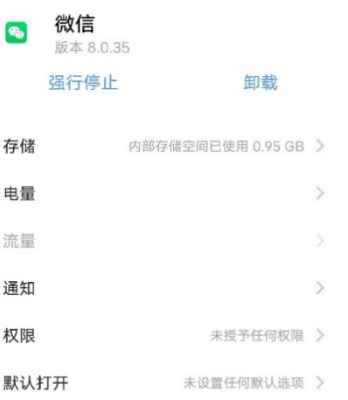

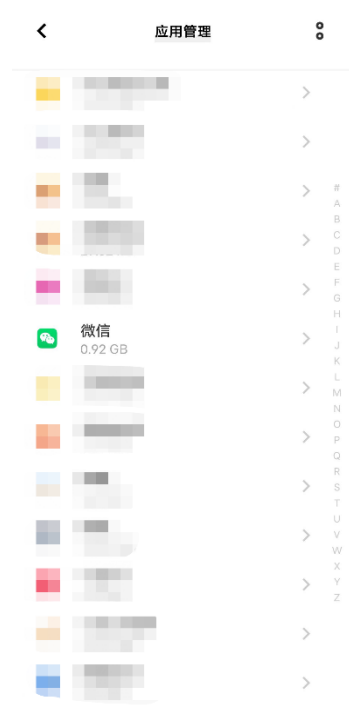

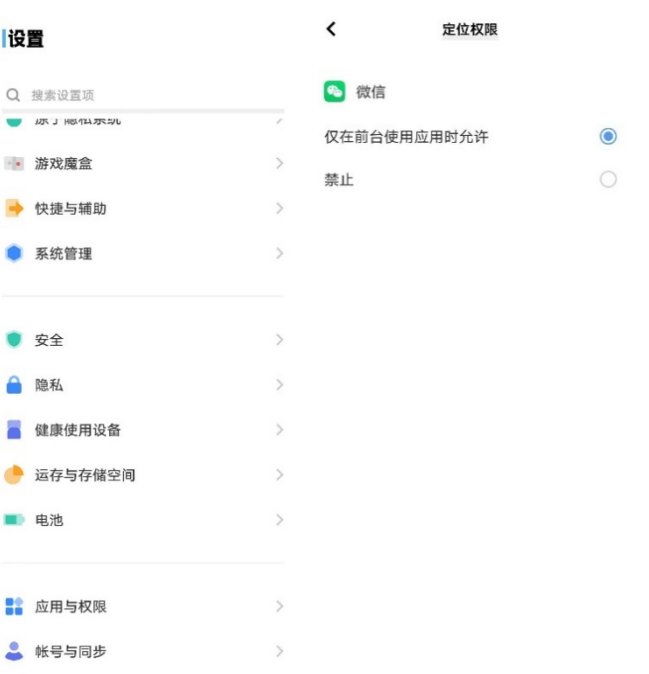

2. 找到想要报名的活动,进入活动详情,点击界面下方的"现场补录抽选报名"进行报名。

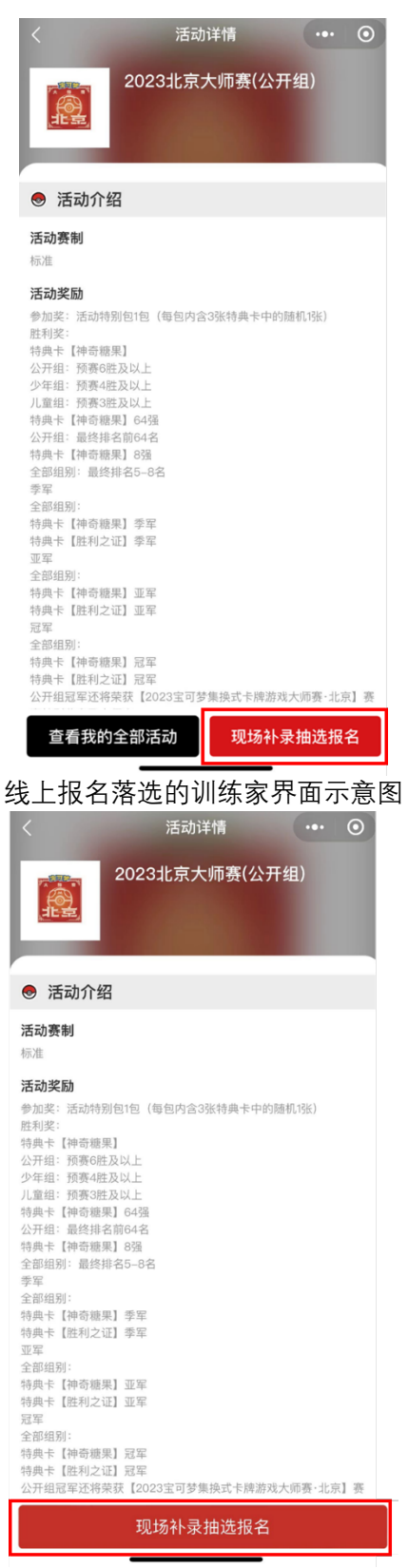

未参与线上报名的训练家界⾯示意图

3. 进入报名界面,根据实际情况填写所需身份信息,确认无误后点击确定。

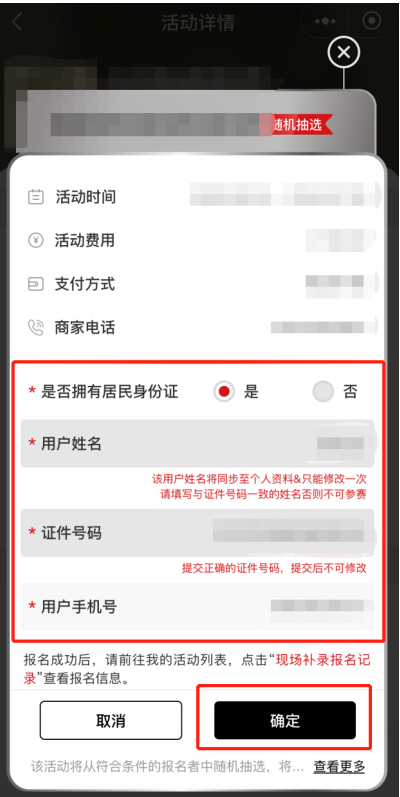

4. 完成报名后, 可在"我的活动"界面点击"现场补录报名记录", 在报名截止前, 活动界面显示"待 抽号",训练家可进行活动卡组提交。

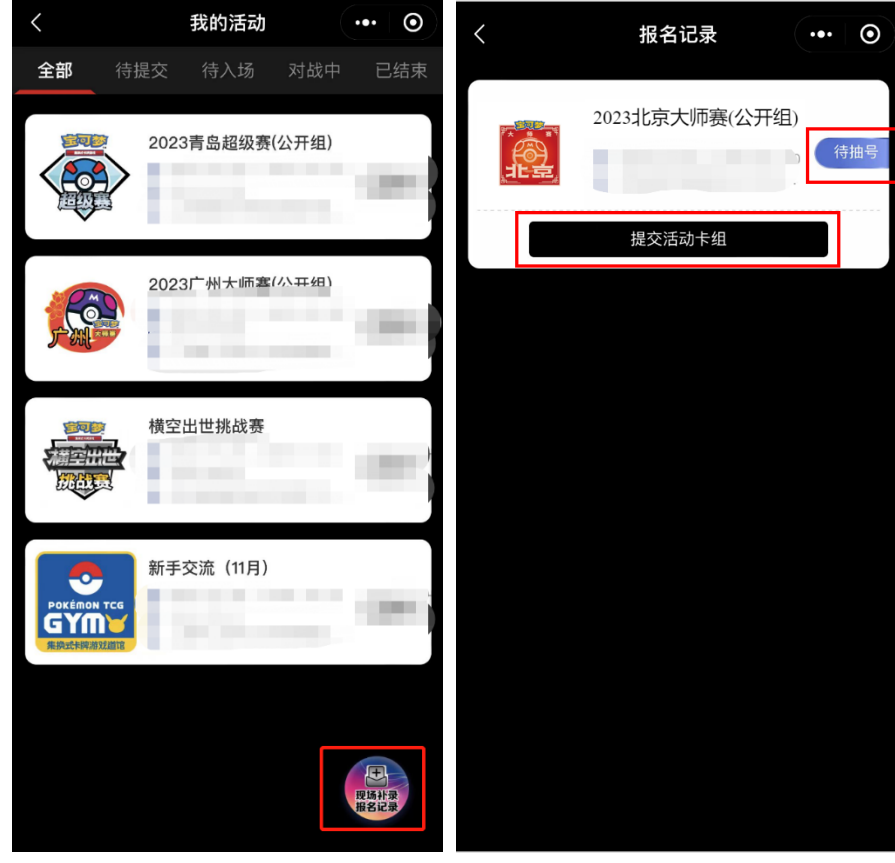

5. 报名期间结束后, 训练家可在"现场补录报名记录"中查看抽选顺序号码。该号码为 1 至当天现 场补录报名总⼈数中的随机⼀个⾃然数,号码数值不受报名先后顺序的影响。

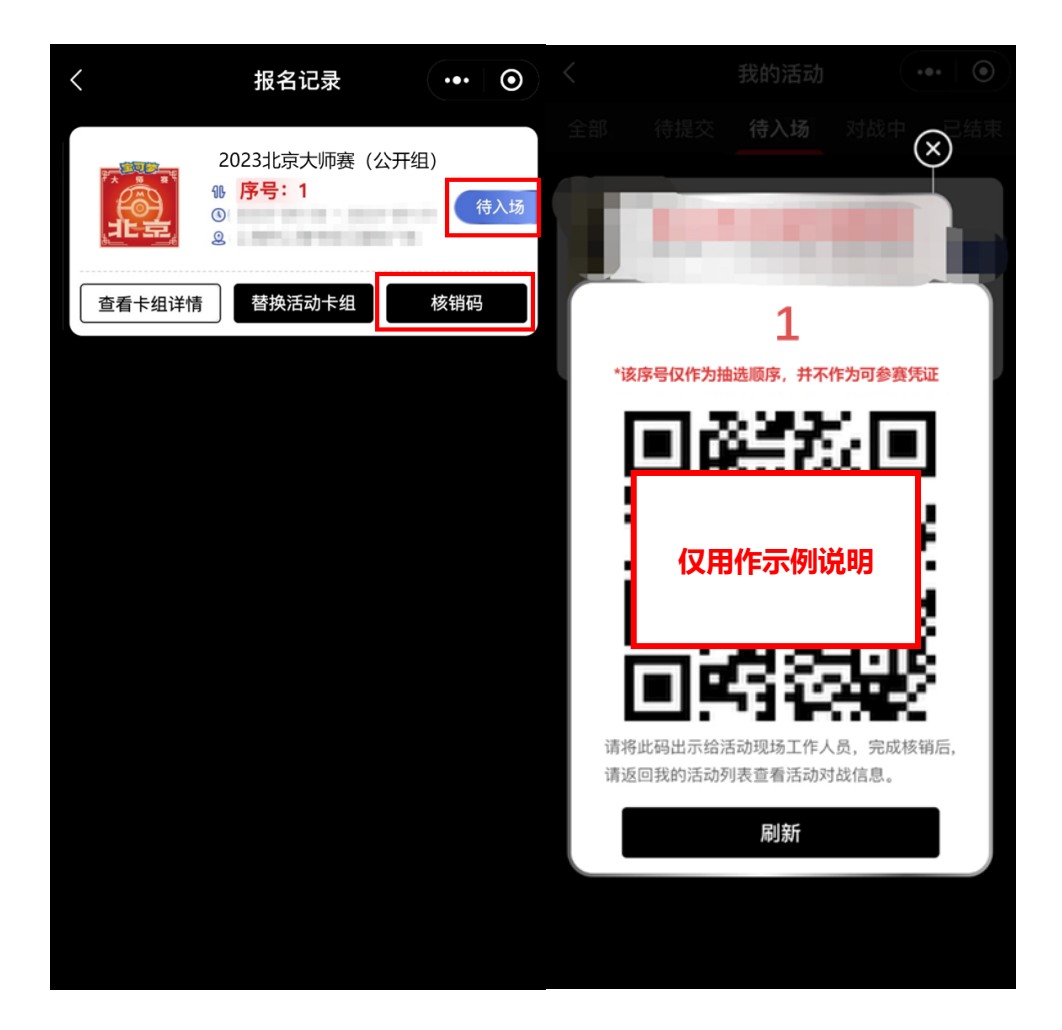